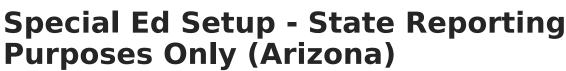

Last Modified on 03/11/2024 8:45 am CDT

#### Special Ed Plan Type Setup | Flags

This article describes the necessary setup for special education information to report correctly in Ed-Fi Resources for customers not using Campus as their primary special education program. This transaction reports based on data entered in IEPs and Exit Evaluations.

**This article is for customers NOT using Campus Special Education.** Do not use this article when you are using Infinite Campus to manage your legally compliant special education documents.

See the State Reported Special Ed Fields (Arizona) document for information about which Special Ed fields need to be filled out for State Reporting purposes.

Students need two types of documents for state reporting:

- Plan (IEP) records special education participation
- Exit Evaluation records the student's exit from the special education program

# **Special Ed Plan Type Setup**

Create an IEP Plan Type | Create an Exit Evaluation Eval Type

Tool Search: Special Ed Plan Type, Evaluation Types

Campus special education documents (plans, evaluations, etc) are managed through Plan Types and Eval Types, which are versions of a document. Plan and Eval Types allow Campus to provide current documents while maintaining historical formats for reporting and compliance purposes. Even when your district is not using Campus to manage compliant documents, you still need a plan type to assign to students and store their state reporting data.

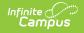

| ≣ Q                                                                                                    | Infinite<br>Campus     |                                                      |
|----------------------------------------------------------------------------------------------------|------------------------|------------------------------------------------------|
| Special Ed                                                                                                    | Plan Type Set          | tup ☆                                                |
| 🕒 Save 🗧                                                                                                    | New 😣 Delete           |                                                      |
| PlanType/PlanTy                                                                                                    | peEditor List          |                                                      |
| Abbreviation                                                                                                    | Name                   |                                                      |
| AZIEP2015                                                                                                    | AZ IEP 2015            |                                                      |
| AZIEP2020                                                                                                    | AZ IEP 2020            |                                                      |
| AZIEP2020                                                                                                    | AZ State Reporting IE  |                                                      |
| AZIEP014                                                                                                    | AZIEP 014 State Report | rting                                                |
| AZIEP                                                                                                    | AZ IEP 2012 Format     |                                                      |
|                                                                                                    |                        |                                                      |
|                                                                                                    |                        |                                                      |
|                                                                                                    |                        |                                                      |
| PlanType Detail                                                                                                    |                        |                                                      |
| Print Format                                                                                                    | *Abbreviation *Na      | me                                                   |
| Print Format<br>AZ IEP 2020                                                                                                    | AZIEP202 AZ            | me<br>/ IEP 2020                                     |
| Print Format<br>AZ IEP 2020<br>Format(current)                                                                                                    | AZIEP202 AZ            | 2 IEP 2020                                           |
| Print Format<br>AZ IEP 2020<br>Format(current)<br>Active (this check                                                                              | AZIEP202 AZ            |                                                      |
| Print Format<br>AZ IEP 2020<br>Format(current)<br>Active (this check                                                                              | AZIEP202 AZ            | 2 IEP 2020                                           |
| Print Format<br>AZ IEP 2020<br>Format(current)<br>Active (this check                                                                              | AZIEP202 AZ            | 2 IEP 2020                                           |
| Print Format<br>AZ IEP 2020<br>Format(current)<br>Active (this check                                                                              | AZIEP202 AZ            | IEP 2020                                             |
| Print Format<br>AZ IEP 2020<br>Format(current)<br>Active (this check                                                                              | AZIEP202 AZ            | IEP 2020                                             |
| Print Format<br>AZ IEP 2020<br>Format(current)<br>Active (this check                                                                              | AZIEP202 AZ            | IEP 2020                                             |
| Print Format<br>AZ IEP 2020<br>Format(current)<br>Active (this check                                                                              | AZIEP202 AZ            | IEP 2020                                             |
| Print Format<br>AZ IEP 2020<br>Format(current)<br>Active (this check                                                                              | AZIEP202 AZ            | IEP 2020                                             |
| Print Format<br>AZ IEP 2020<br>Format(current)<br>Active (this check                                                                              | AZIEP202 AZ            | IEP 2020                                             |
| Print Format<br>AZ IEP 2020<br>Format(current)<br>Active (this check<br>Comments<br>User Instruction Te<br>PlanTypeEditor I                       | AZIEP202 AZ            | EP 2020 e for display on the Documents tab droplist) |
| Print Format<br>AZ IEP 2020<br>Format(current)<br>Active (this check<br>Comments<br>User Instruction Te<br>PlanTypeEditor I<br>Seq Active         | AZIEP202 AZ            | P 2020  If the Documents tab droplist)  Comments     |
| Print Format<br>AZ IEP 2020<br>Format(current)<br>Active (this check<br>Comments<br>User Instruction Te<br>PlanTypeEditor I<br>Seq Active<br>10 ✓ | AZIEP202 AZ            | e for display on the Documents tab droplist)         |
| Print Format<br>AZ IEP 2020<br>Format(current)<br>Active (this check<br>Comments<br>User Instruction Te<br>PlanTypeEditor I<br>Seq Active         | AZIEP202 AZ            | P 2020  If the Documents tab droplist)  Comments     |

Special Ed Plan Setup

## **Create an IEP Plan Type**

Classic View: Student Information > Special Ed Administration > Special Ed Plan Setup

- 1. Click **New**. A Plan Type Detail editor displays.
- 2. Select the **Print Format** that ends with **(current).** State reporting data is pulled from documents with this print format.

| PlanType Detail<br>*Print Format | *Abbreviation *Name                                  |
|----------------------------------|------------------------------------------------------|
| AZ IEP 2020 Format(current)      |                                                      |
|                                  |                                                      |
| AZ IEP 2020 Format(current)      | available for display on the Documents tab droplist) |
| AZ IEP 2016 Format(historical)   |                                                      |
| AZ IEP 2015 Format(historical)   |                                                      |
| AZ IEP 2013 Format(historical)   |                                                      |
| AZ IEP 2012 Format(historical)   |                                                      |
| AZ IEP 2011 Format(historical)   |                                                      |
| AZ IEP 2010 Format(historical)   |                                                      |
| AZ IEP Format(historical)        |                                                      |
| Campus Default IEP Format        |                                                      |
|                                  |                                                      |
|                                  | <i></i> _//i.j                                       |

The Print Format that ends in (**current**) is the most accurate and allows for better processing of student data. It is advised that the most current format be used; however, older (those not marked current) are still supported but they may not report every scenario correctly.

- 3. Enter an **Abbreviation** for the Plan Type, such as AZIEP2020.
- 4. Enter a Name for the Plan Type (such as AZ State Reporting IEP or AZ IEP 2020).
- 5. Mark the **Active** checkbox. This allows that Plan Type to be selected when creating a new IEP document for a student.
- 6. In the Plan Type Editor Detail section below, remove all Active checkboxes and Sequence values from the listed editors EXCEPT Education Plan and the second Enrollment Status (this editor has these comments: "Arizona IEP 2016: Fetch Enrollment special ed status data for display on the IEP, and allow editing the local values on the plan").
- 7. Click **Save**. The new IEP plan is now listed in the Plan Type Editor List.

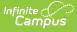

|                                                        | Plan Type Set                                         | up ជ                                                                                                    |
|--------------------------------------------------------|-------------------------------------------------------|----------------------------------------------------------------------------------------------------|
| 🕒 Save 🤤                                               | New 😣 Delete                                          |                                                                                                    |
| PlanType/PlanTy                                        | peEditor List                                         |                                                                                                    |
| Abbreviation                                           | Name                                                  |                                                                                                    |
| AZIEP2015                                              | AZ IEP 2015                                           |                                                                                                    |
| AZIEP2020                                              | AZ IEP 2020                                           |                                                                                                    |
| AZIEP2020                                              | AZ State Reporting IEP                                | )                                                                                                    |
| AZIEP014                                               | AZIEP 014 State Report                                | ting                                                                                                    |
| AZIEP                                                  | AZ IEP 2012 Format                                    |                                                                                                    |
| PlanType Detail                                        |                                                       |                                                                                                    |
| Print Format                                           | *Abbreviation *Nan                                    | ne                                                                                                    |
| AZ IEP 2020<br>Format(current)                         | AZIEP202 AZ                                           | State Reporting IEP                                                                                                    |
|                                                        |                                                       |                                                                                                    |
| Comments<br>User Instruction Tr                        | ext                                                   |                                                                                                    |
| Comments<br>User Instruction To                        |                                                       |                                                                                                    |
| Comments<br>User Instruction Tr<br>PlanTypeEditor      | Detail                                                |                                                                                                    |
| Comments User Instruction Tr PlanTypeEditor Seq Active | Detail<br>Name                                        | Comments                                                                                                    |
| Comments<br>User Instruction Tr<br>PlanTypeEditor      | Detail                                                |                                                                                                    |
| Comments User Instruction Tr PlanTypeEditor Seq Active | Detail<br>Name<br>Education Plan<br>Enrollment Status | Comments<br>Arizona IEP 2020: Education Plan Header<br>Arizona IEP 2016: Fetch Enrollment special ed status data<br>for display on the IEP. |
| Comments User Instruction Tr PlanTypeEditor Seq Active | Detail<br>Name<br>Education Plan                      | Comments<br>Arizona IEP 2020: Education Plan Header<br>Arizona IEP 2016: Fetch Enrollment special ed status data                            |

IEP Plan Setup for State Reporting Only

In some districts, an IEP format called **AZIEP 014 State Reporting** is available (the plan type was created during conversion). While it is advised that the most current IEP format be used for accurate reporting, the older formats are still accepted.

## **Create an Exit Evaluation Eval Type**

Classic View: Student Information > Special Ed Administration > Special Ed Eval Setup

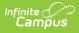

- 1. Click **New**. An Eval Type Detail editor displays.
- 2. Select the **Print Format** that ends with **(current).** State reporting data is pulled from documents with this print format.

| ivalType Detail<br>Print Format<br>AZ ESR 2021 Format (current) V | *Abbreviation *Name                                 |  |
|-------------------------------------------------------------------|-----------------------------------------------------|--|
|                                                                   | valiable for display on the Documents tab droplist) |  |
| AZ ESR 2021 Format (current)                                      |                                                     |  |
| AZ ESR 2019 Format (historical)                                   |                                                     |  |
| AZ Exit Evaluation Format                                         |                                                     |  |
| AZ ESR 2010 Format (historical)                                   |                                                     |  |
| Campus (AZ) ESR Format (historical)                               |                                                     |  |
| Campus Part B Notice of Evaluation                                |                                                     |  |
| Campus Part C Notice of Evaluation                                |                                                     |  |
|                                                                   |                                                     |  |

Eval Types must be created from the print format ending in **(current)** to be included in state reporting. New print formats are released yearly, which require new Eval Types to be created.

- 3. Enter an **Abbreviation** for the evaluation, such as AZExit or AZEvalSR.
- 4. Enter a **Name** for the Eval Type (such as AZ State Reporting Eval or AZ Eval 2020).
- 5. Mark the **Active** checkbox. This allows that plan type to be selected when creating an evaluation document for a student.
- 6. In the **Eval Type Editor Detail** section, remove all **Active** checkboxes and **Sequence** values from the listed editors EXCEPT **Evaluation Information**.
- 7. Click Save. The new evaluation plan is now listed in the Eval Type Editor List.

| pee                                  |                                               | Eval Type Setu                                                                                                    | μм                                                                      |
|--------------------------------------|-----------------------------------------------|----------------------------------------------------------------------------------------------------|-------------------------------------------------------------------------|
| 🕒 Sa                                 | ive 🕂                                         | New 🗴 Delete                                                                                                    |                                                                         |
|                                      |                                               | eEditor List                                                                                                    |                                                                         |
| Abbrevi                              |                                               | Name<br>AZESR 14 Exit Evaluation                                                                                                    |                                                                         |
| AZESR                                |                                               | AZESR 14 EXIL Evaluation                                                                                                    | -                                                                       |
| AZESR                                |                                               | Eval                                                                                                    |                                                                         |
| AZExit                               |                                               | State Reporting Exit Eva                                                                                                    | I                                                                       |
|                                      |                                               |                                                                                                    |                                                                         |
| EvalTyp<br>Print For                 | e Detail                                      | *Abbreviation *Name                                                                                                    |                                                                         |
|                                      | Evaluation                                    |                                                                                                    | Reporting Exit Eval                                                     |
| Format                               | t                                             | of the of the of | reporting and a full                                                    |
|                                      |                                               | eckbox will mark Eval availa                                                                                                    | able for display on the Documents tab droplist)                         |
| Commer                               | nts                                           |                                                                                                    | able for display on the Documents tab droplist)                         |
| Commer                               |                                               |                                                                                                    | able for display on the Documents tab droplist)                         |
| Commer                               | nts                                           |                                                                                                    | able for display on the Documents tab droplist)                         |
| Commer                               | nts                                           |                                                                                                    | able for display on the Documents tab droplist)                         |
| Commer                               | nts                                           |                                                                                                    |                                                                         |
| Commer<br>User Ins                   | nts<br>struction Tex                          | .t                                                                                                    | able for display on the Documents tab droplist)                         |
| Commer<br>User Ins                   | nts<br>struction Tex<br>seEditor De           | xt<br>etail                                                                                                    |                                                                         |
| Commer<br>User Ins<br>EvalTyp<br>Seq | nts<br>struction Tex<br>reEditor De<br>Active | kt<br>etail<br>Name                                                                                                    | Comments                                                                |
| Commer<br>User Ins                   | nts<br>struction Tex<br>seEditor De           | xt<br>etail                                                                                                    |                                                                         |
| Commer<br>User Ins<br>EvalTyp<br>Seq | nts<br>struction Tex<br>reEditor De<br>Active | kt<br>etail<br>Name                                                                                                    | Comments<br>AZ ESR 2014: Edit basic attributes of all evaluation plans. |

Evaluation Setup for State Reporting Only

# Flags

Infinite Campus

Flags Setup | Student Flag Assignment

A student can be flagged as Special Ed so it displays in roster with all the same security and functionality as though the student has an IEP. **Flags should only used when Special Ed data is NOT entered in Campus.** 

First, create the Special Ed flag; then assign the flag to the student.

A student's Special Ed flag should span the entire time they are participating in Special Ed. A new flag does NOT need to be created each time a Special Ed record changes.

# **Flags Setup**

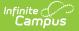

**Classic View:** Program Administration > Flags

Search Terms: Flag Setup

- 1. Click **New.** A **Flags Detail** editor displays.
- 2. Enter a Name for the flag e.g., SPED, Special Ed or Special Ed Student.
- 3. In the State Program Code field, select 999: IEP Not State Reported.
- 4. Mark the **Active** checkbox. This allows the flag to be assigned to the student.
- 5. Mark the **Special Ed** checkbox. This ensures the student is flagged in Campus as though they have an IEP.
- 6. Click Save.

To have the flag display in the student header, also mark the **Flagged** checkbox. Then, choose a **Flag Image** and a **Flag Color**.

### **Student Flag Assignment**

Classic View: Student Information > General > Flags

### Search Terms: Flags

- 1. Click New. A Student Flag Detail editor displays.
- 2. Select the Special Ed flag in the Flags dropdown.
- 3. Enter the **Start Date**. This is the earliest start date of the Special Ed State Reporting records.
- 4. Click **Save.** The Special Ed flag is now listed in the Student Flag Editor.

When you selected a Flag Image and Color and marked the checkbox for Flagged when setting up the Special Ed flag, the student's header information displays a Special Ed flag.

| 📔 Flags 🖒        | 3              |             |                      |                            | Stude            | nt Information > Gen | eral > Flags |
|------------------|----------------|-------------|----------------------|----------------------------|------------------|----------------------|--------------|
|                  | _              |             | <b>OB:</b> 02/10/07  | Counselor: Staff, Tab      |                  |                      | Ŭ            |
| Delete           | New            |             |                      |                            |                  |                      |              |
| udent Flag E     | ditor          |             |                      |                            |                  |                      |              |
|                  | 🕴 Start Date 👙 | End Date    | Eligibility Start D  | ate 🕴 Eligibility End Date | e 🕴 User Warning | \$                   |              |
|                  | 08/01/2011     | 05/31/2018  | 09/20/2016           | 05/31/2018                 | 20               | ^                    |              |
| E 1 READING      | 08/01/2011     | 05/30/2012  |                      |                            |                  |                      |              |
| E 1 MATH         | 08/01/2011     | 05/30/2012  |                      |                            |                  |                      |              |
| D                | 07/23/2012     | 04/03/2019  |                      |                            | <b>*</b>         |                      |              |
| E 1 MATH         | 07/20/2015     | 05/24/2016  |                      |                            |                  |                      |              |
| E 1 READING      | 07/20/2015     | 05/24/2016  |                      |                            |                  |                      |              |
| E 1 MATH         | 07/25/2016     | 05/31/2017  |                      |                            |                  |                      |              |
| E 1 READING      | 07/25/2016     | 05/31/2017  |                      |                            |                  |                      |              |
|                  | 07/04/0047     | 05/00/0040  |                      |                            |                  | ~                    |              |
| udent Flag D     | etail          |             |                      |                            |                  |                      |              |
| IS               |                |             | mage will display ne | ext to the student's name. |                  |                      |              |
| D                |                | •           |                      |                            |                  |                      |              |
| t Date           | End Date       | Eligibility |                      | Eligibility End Date       |                  |                      |              |
| 3/2012 🛗         | 04/03/2019 📋   |             |                      |                            |                  |                      |              |
| Warning          |                |             |                      |                            |                  |                      |              |
|                  |                |             |                      |                            |                  |                      |              |
|                  |                |             |                      |                            |                  |                      |              |
|                  |                |             |                      | 11.                        |                  |                      |              |
| cipation Details |                |             |                      |                            |                  |                      |              |
|                  |                |             |                      |                            |                  |                      |              |
|                  |                |             |                      |                            |                  |                      |              |
|                  |                | Spec        | ial Ed Stu           | dent Flag Ass              | ianment          |                      |              |

Infinite C